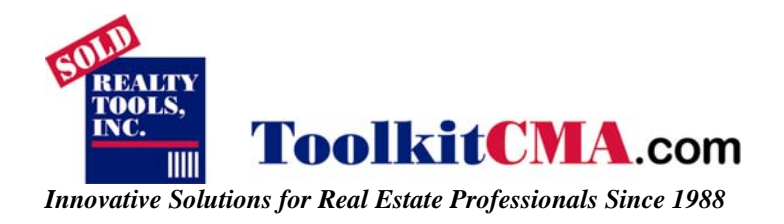

# **Technical Document - ToolkitCMA Broker Promotion Single Sign On**

### **Overview:**

This document will instruct IT professionals on how to create a Single Sign-On for their ToolkitCMA Broker Promotion Account. In addition to allowing the user to sign up for a ToolkitCMA account it will also give the agent the ability to sign on via the intranet without having to type in a ToolkitCMA username and password. To achieve this, we have developed a system to accept posted form data consisting of several user and company identifiers for ToolkitCMA. This mechanism allows the ToolkitCMA user accessing via the company intranet to bypass ToolkitCMA's initial sign on screen, and simply present the user with the ToolkitCMA welcome screen. Or if the user does not have an account it will allow the user to set one up. To set up an account the user will need to enter in their credit card information on our secure order form. In order for this to work, your company MUST have an intranet that each user logs in to with a unique username and password. Each user must also have a unique user ID that will allow us to identify who they are.

### **How the ToolkitCMA Broker Promotion Single Sign On Works:**

Your company's intranet must post several form elements to a specific Action URL. Once the code is posted the users will then have a ToolkitCMA sign up button on their Intranet homepage. When the user clicks on the ToolkitCMA button it looks at the user's user ID to determine if they already exist in the ToolkitCMA company roster. If it matches, the user can begin using ToolkitCMA immediately. If there is no match, the user will be presented with an order form. After entering in their order information, they are automatically setup with an account and emailed a confirmation and welcome letter letting them know they can begin using ToolkitCMA.

### **How to Set Up the ToolkitCMA Button on your Intranet:**

In order to establish the ToolkitCMA SSO you must first obtain a few items from Realty Tools. Without these items you will not be able to complete this process.

1. A Company ID. Each company that is set up to use ToolkitCMA has a unique company ID which consists of a string of numbers.

2. A Form Action URL. Each company that is set up to use ToolkitCMA has a unique Form Action URL which consists of a web page located on the Realty Tools server.

Once you have the Company ID and Form Action URL you will need to add a form to your intranet using the code examples found on the next page.

### **Form Specifications:**

**ACTION:** (You will need to get the Form Action URL from Realty Tools) **METHOD: POST**

#### **HIDDEN Form Elements:**

### **Data Examples and explanations:**

- **Login\***
- **jsmith@realtor.com**

• **3875** *(per Realty Tools)* 

• **1234 Longwell Ave** 

- **cid\*** 
	- **userid\***
- **firstname\***
- **lastname\***
- **emailaddress**
- **jsmith@realtor.com**

• **Mt Vernon** 

• **John**  • **Smith** 

- **Longwell** *(for our billing code)*
- **officename**  • **officeaddress**
- **officecity**
- **officestate**  • **MD**
- **officezip**
- **officephone** 
	- **officefax**
- **cellphonemobile**
- **office\_group**
- **Baltimore** *(office location in case you have more than 1)*
- **agent\_photo**
- **http://www.samplewebsite/photos/12345.jpg**

• **34750** *(unique ID given to agents by company)*

#### *\*required*

## **Actual Code Example:**

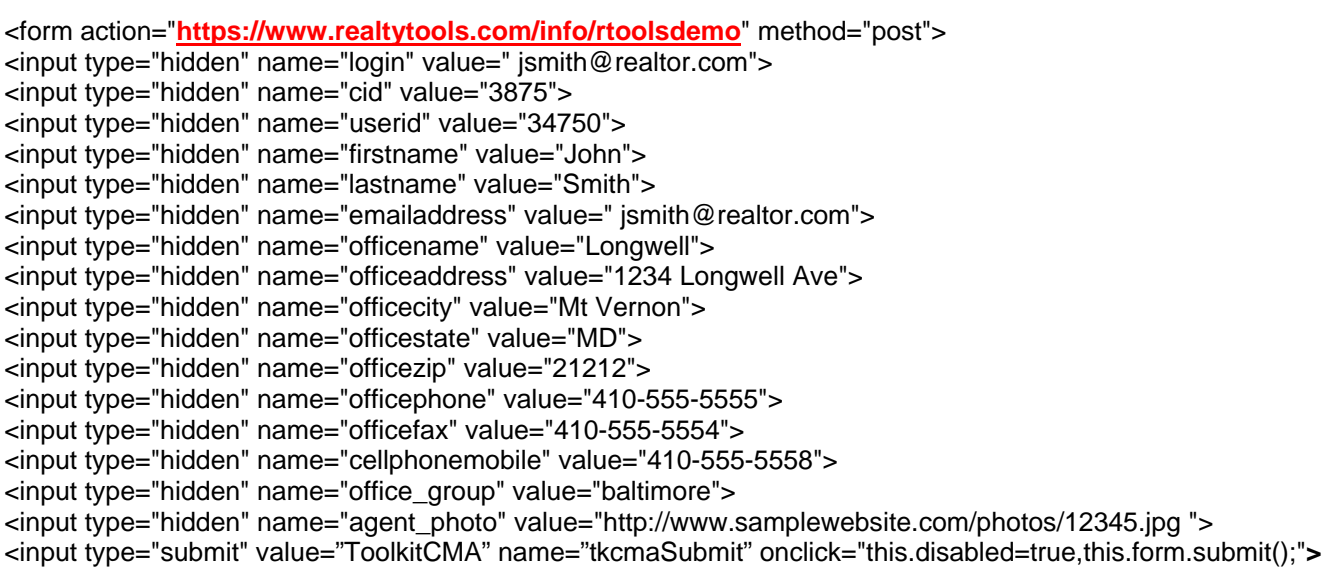

### **Notes:**

*A selection of attractive form buttons for your use is available at http://www.toolkitcma.com/buttons*

*All variables in the form must be in lower case.* 

Since the SSO relies on the user ID and the company ID, the passwords on ToolkitCMA can be changed at anytime by the user and will *not affect this sign-on.* 

# **Automatic Account Set Up:**

If an individual's User ID does not already exist in the ToolkitCMA company roster, when they click the ToolkitCMA button on the company intranet it will take the user to an order form where they can sign up for an account.

- **21212**
- **410-555-5555**
- 
- 
- 
- 
- **410-555-5554**  • **410-555-5558**